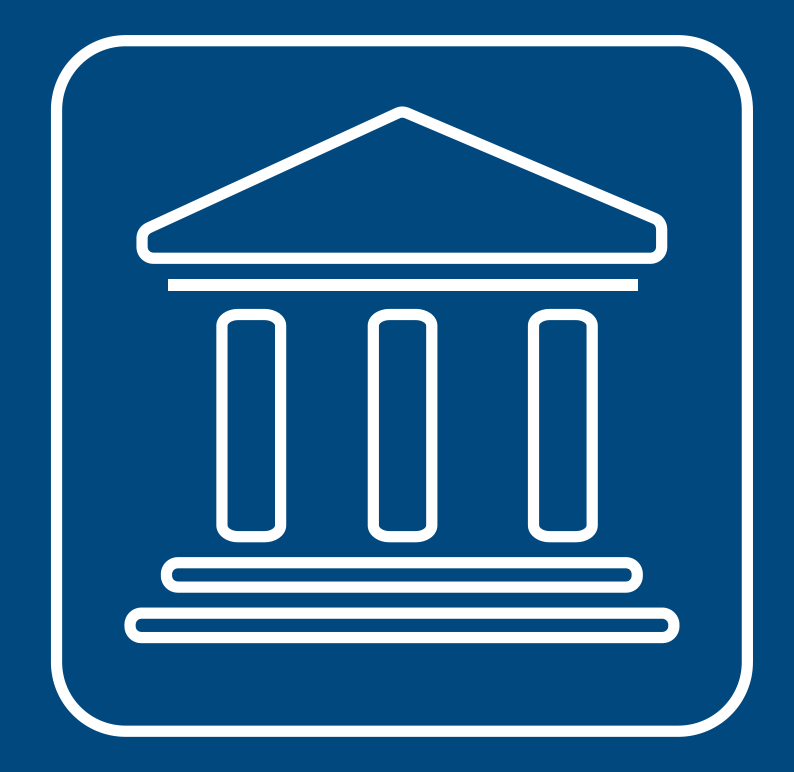

**CENSIMENTI PERMANENTI ISTITUZIONI PUBBLICHE** 

# **ALTRE FUNZIONI IN SGI**

#### **Annamaria Dore – Barbara Stobbia**

Istat – DCRD - Servizio RDI

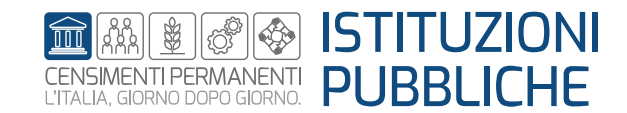

**Rilevazione censuaria delle istituzioni pubbliche Edizione 2023**

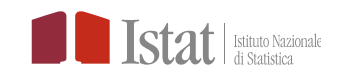

#### Solo per il «Responsabile Ufficio» della IP

- $\triangleright$  Ripristina
- $\triangleright$  Ripristina complessivo
- $\triangleright$  Riapri
- **► Scarico operatori e Stato scarico operatori**
- $\triangleright$  Visualizza questionario

Per tutti gli operatori della IP

 $\triangleright$  Storico

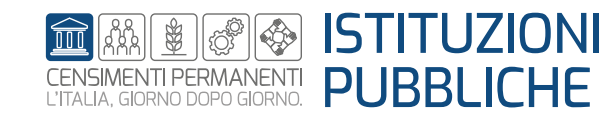

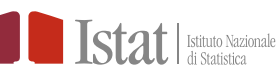

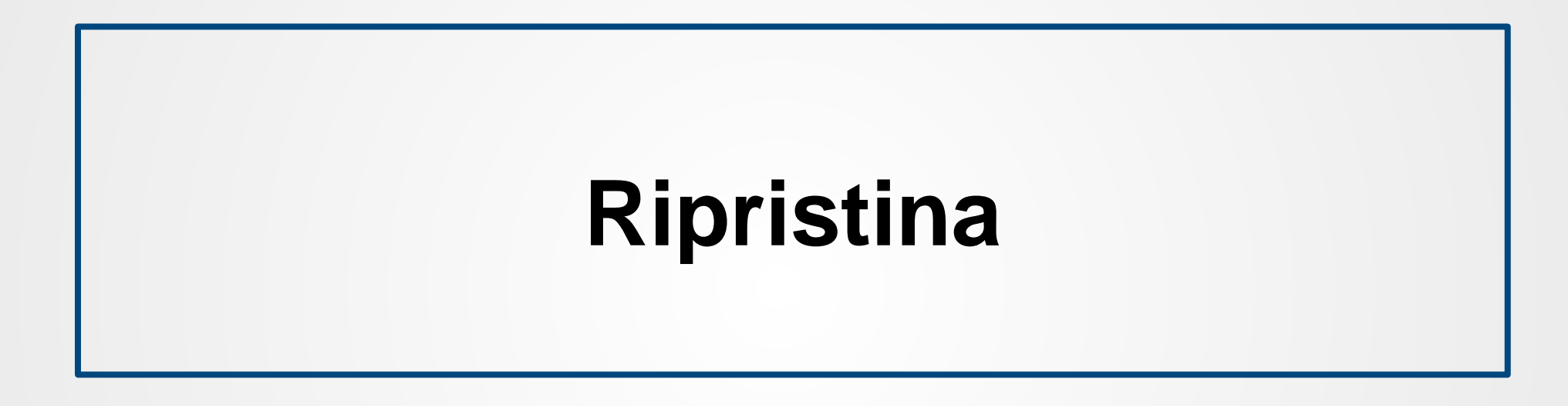

L'operazione **Ripristina** riporta lo stato (non definitivo) della UI, della ULS o della UL selezionata alla modalità precedente

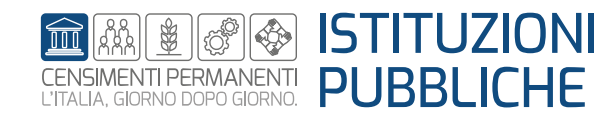

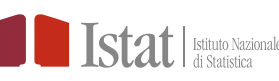

Per una Istituzione Pubblica (IP) solo il profilo di Responsabile Ufficio può eseguire l'operazione «Ripristina»

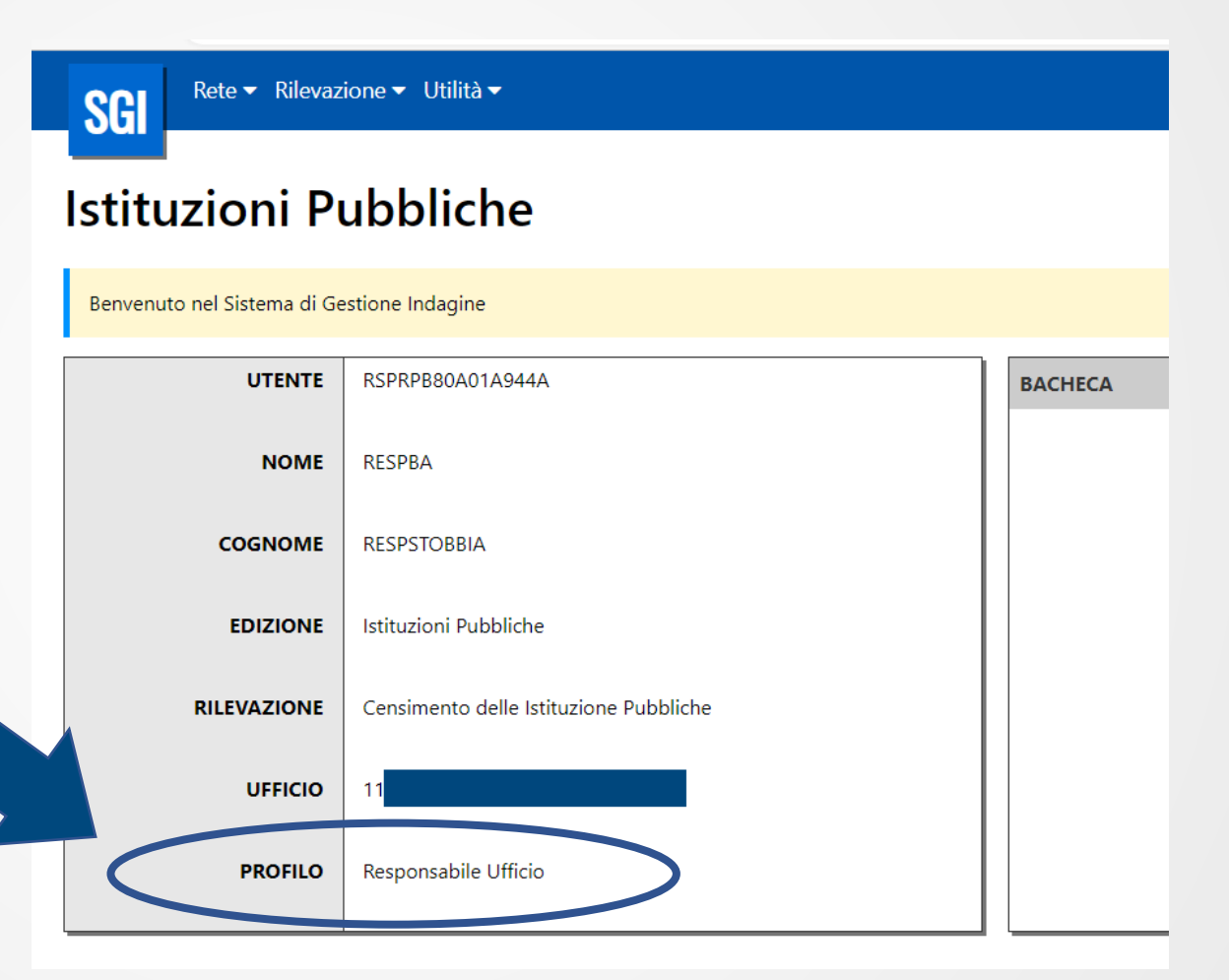

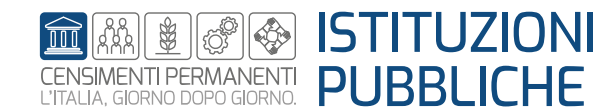

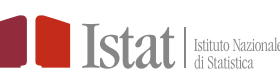

### **SGI – Altre funzioni – Ripristina**

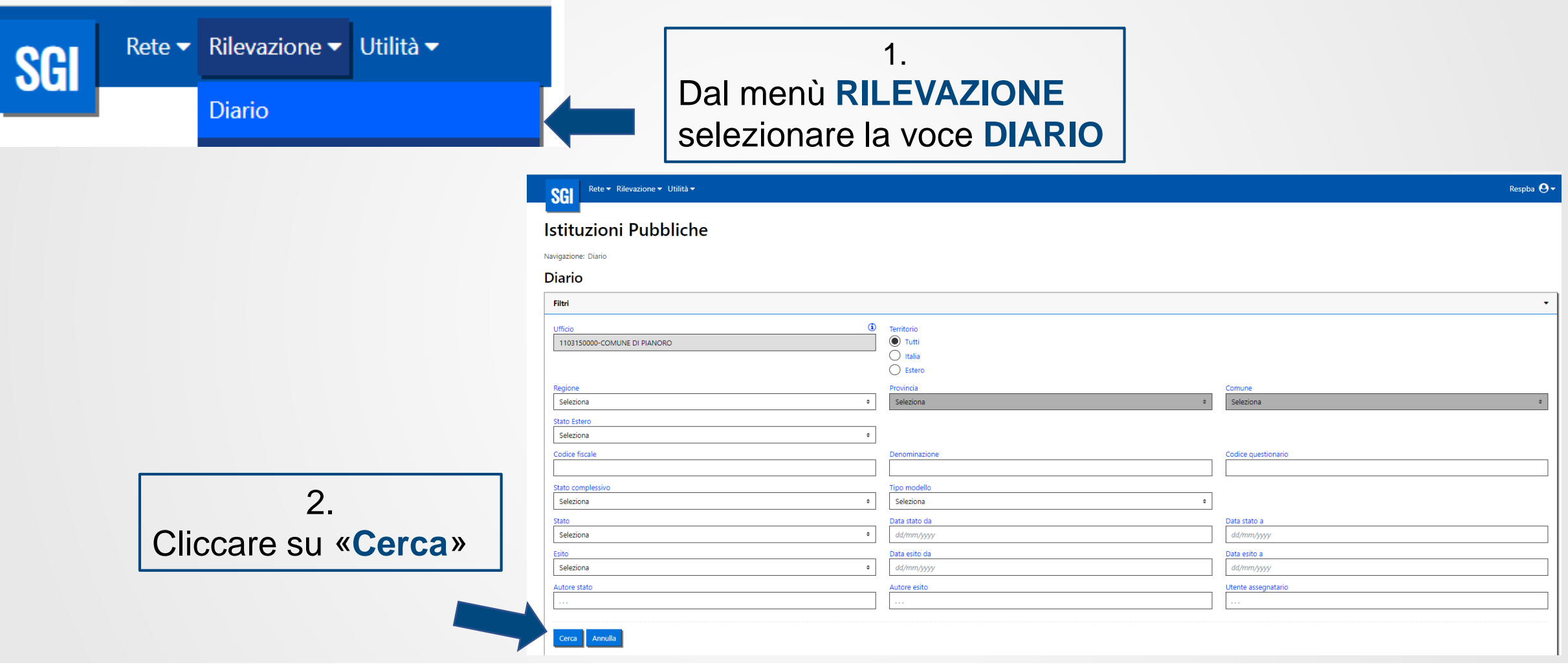

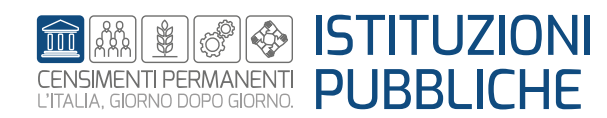

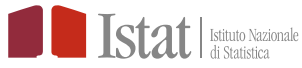

### **SGI – Altre funzioni – Ripristina**

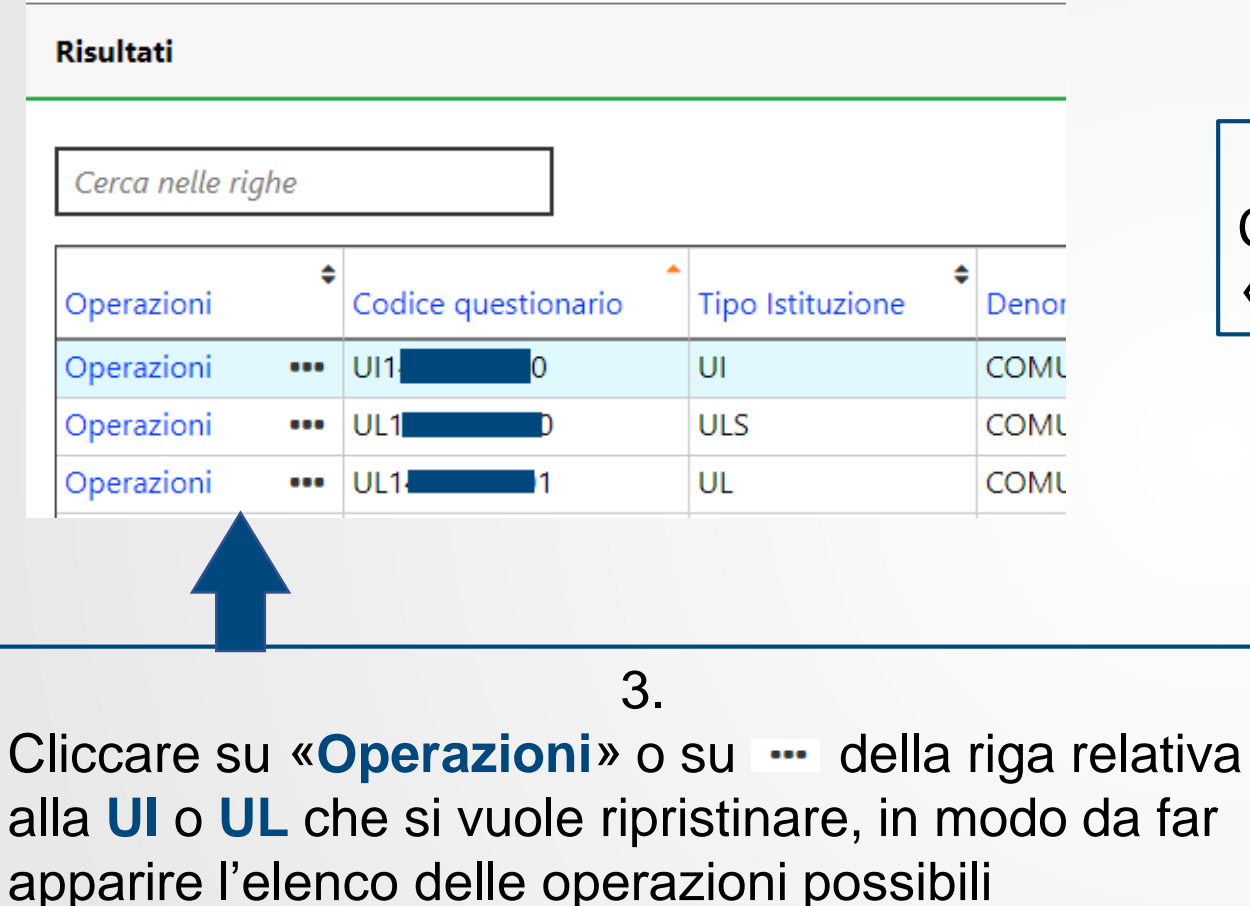

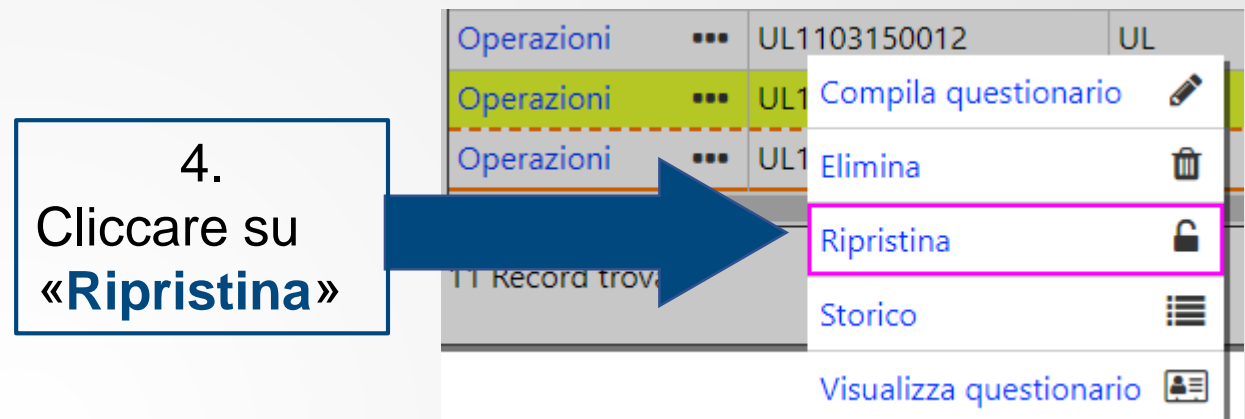

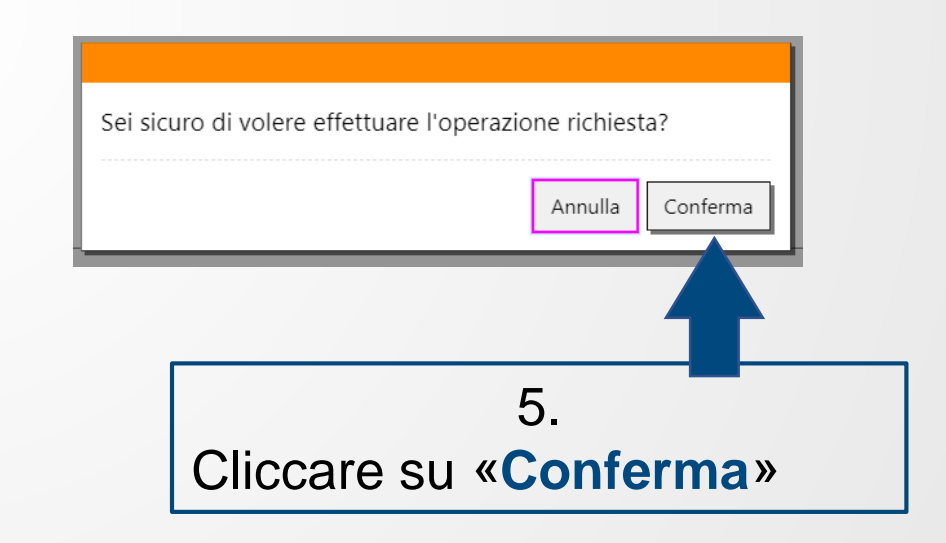

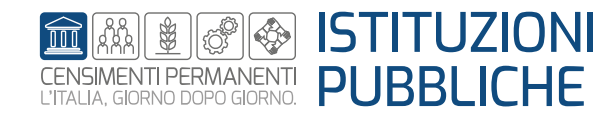

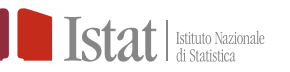

## **SGI – Altre funzioni – Ripristina**

#### Un esempio:

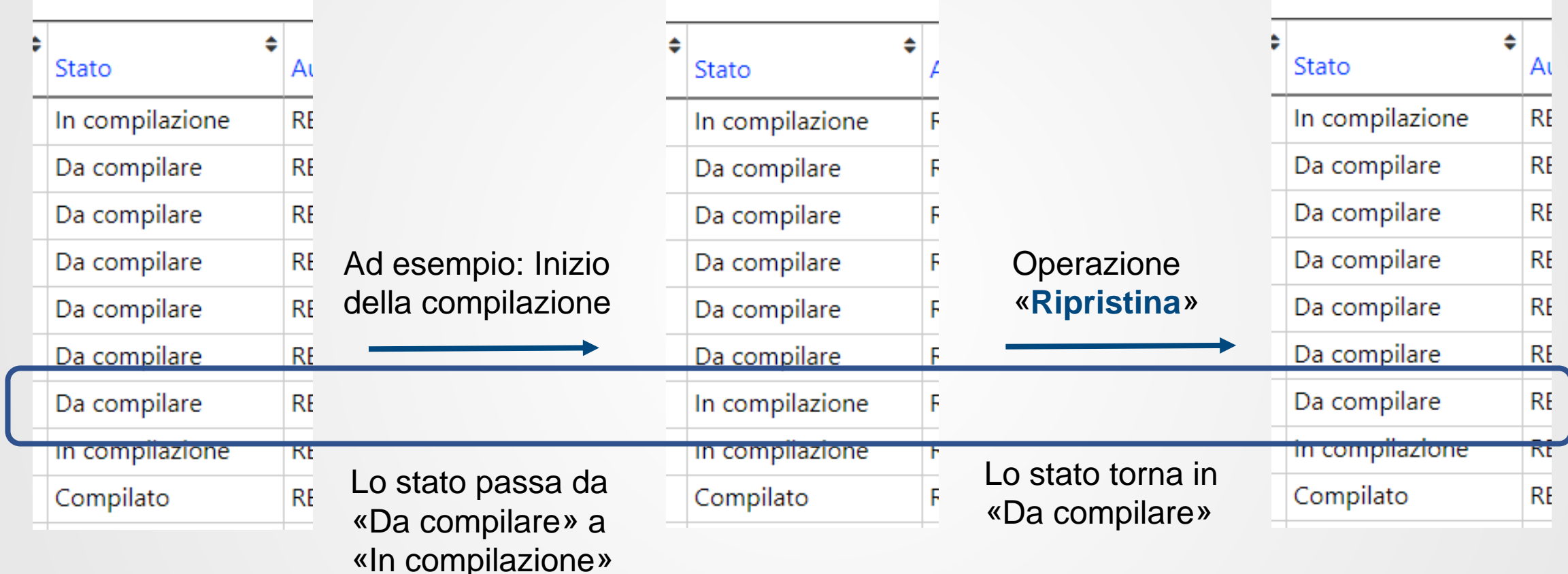

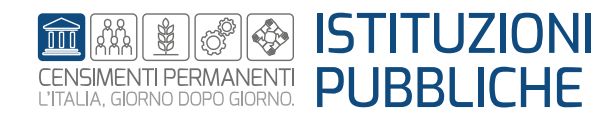

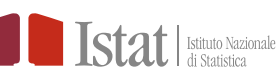

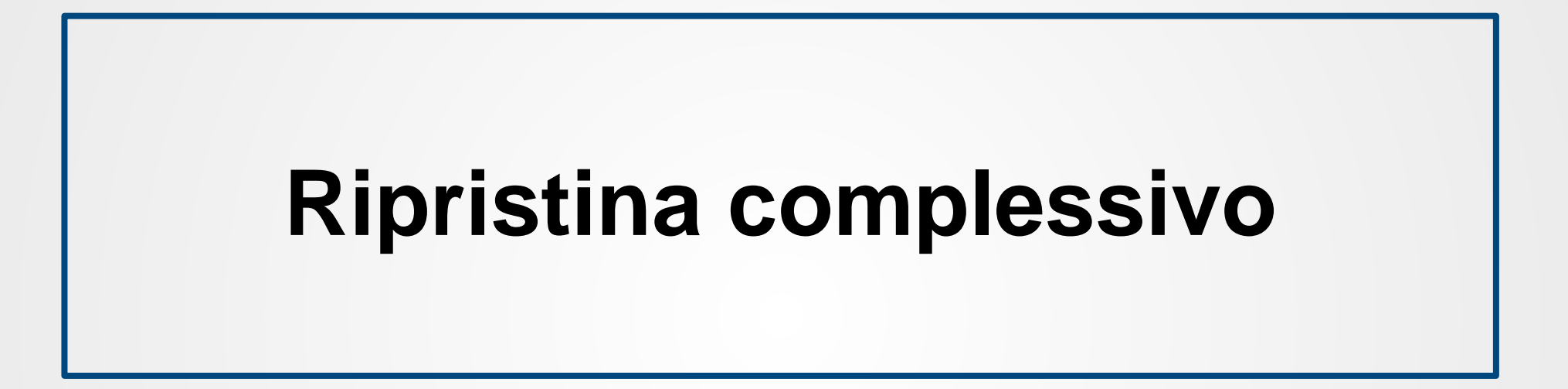

L'operazione **Ripristina complessivo** è attiva se lo stato complessivo della **UI** è «**Verificato**». Si può utilizzare se nella fase di verifica anagrafica è stato indicato un esito non corretto, e riportare così la UI dallo stato complessivo «Verificato» allo stato complessivo «**Da lavorare**»

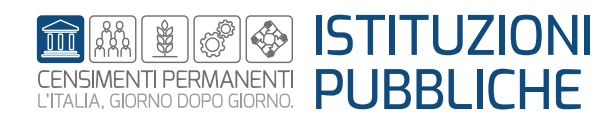

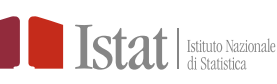

Per una Istituzione Pubblica (IP) solo il profilo di Responsabile Ufficio può eseguire l'operazione «Ripristina complessivo»

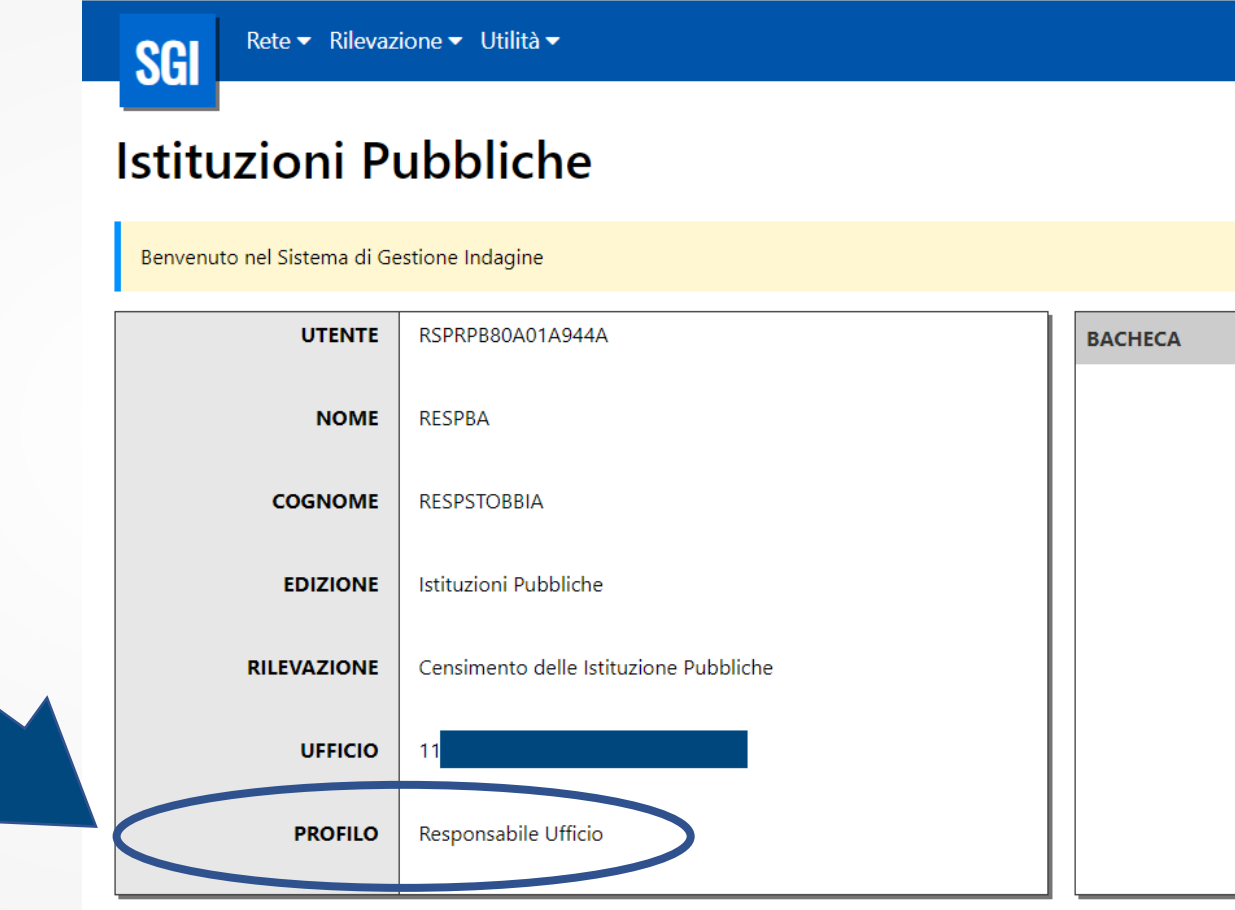

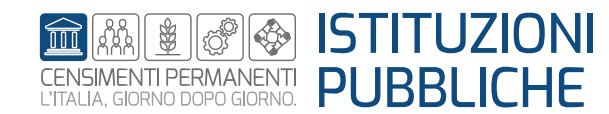

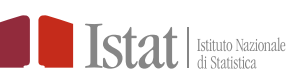

### **SGI – Altre funzioni – Ripristina complessivo**

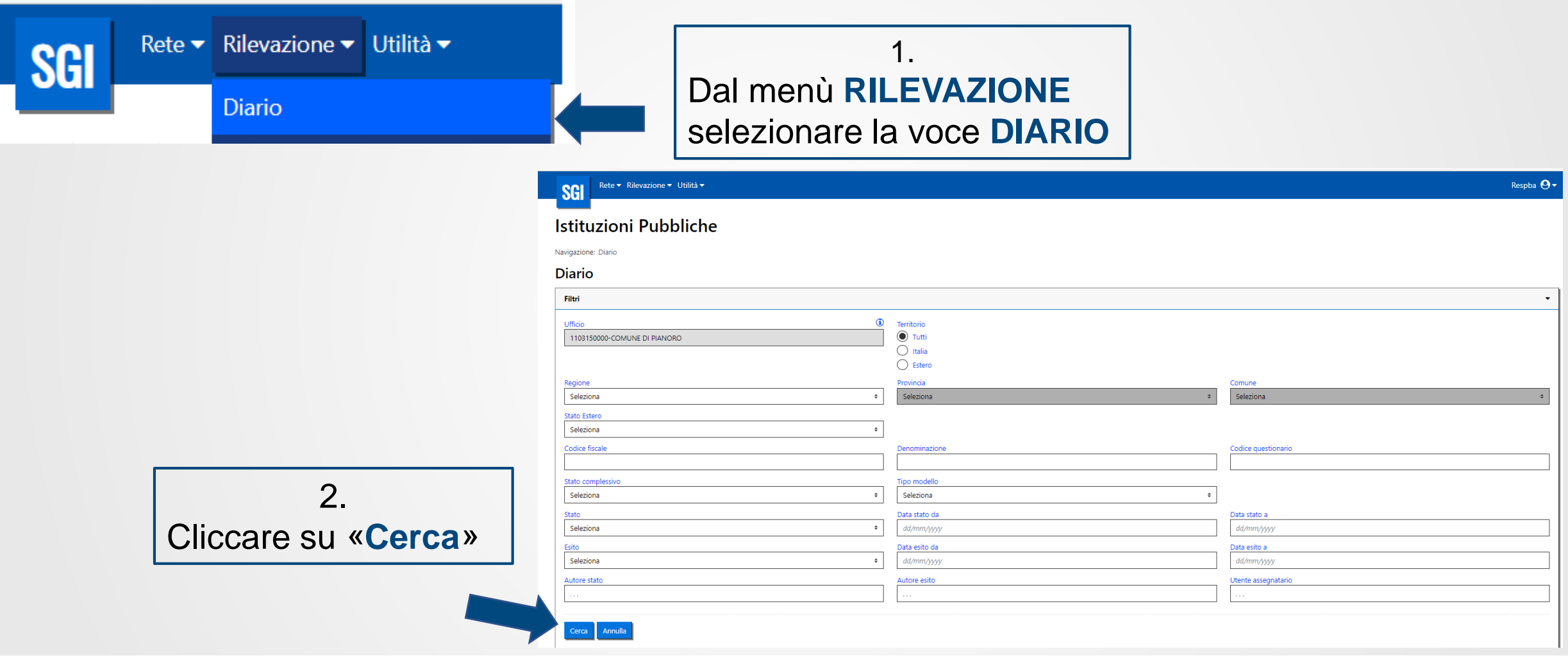

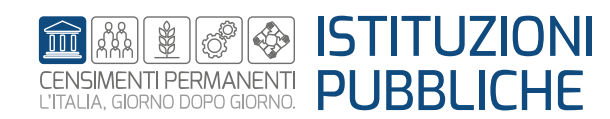

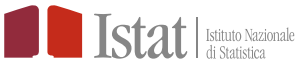

### **SGI – Altre funzioni – Ripristina complessivo**

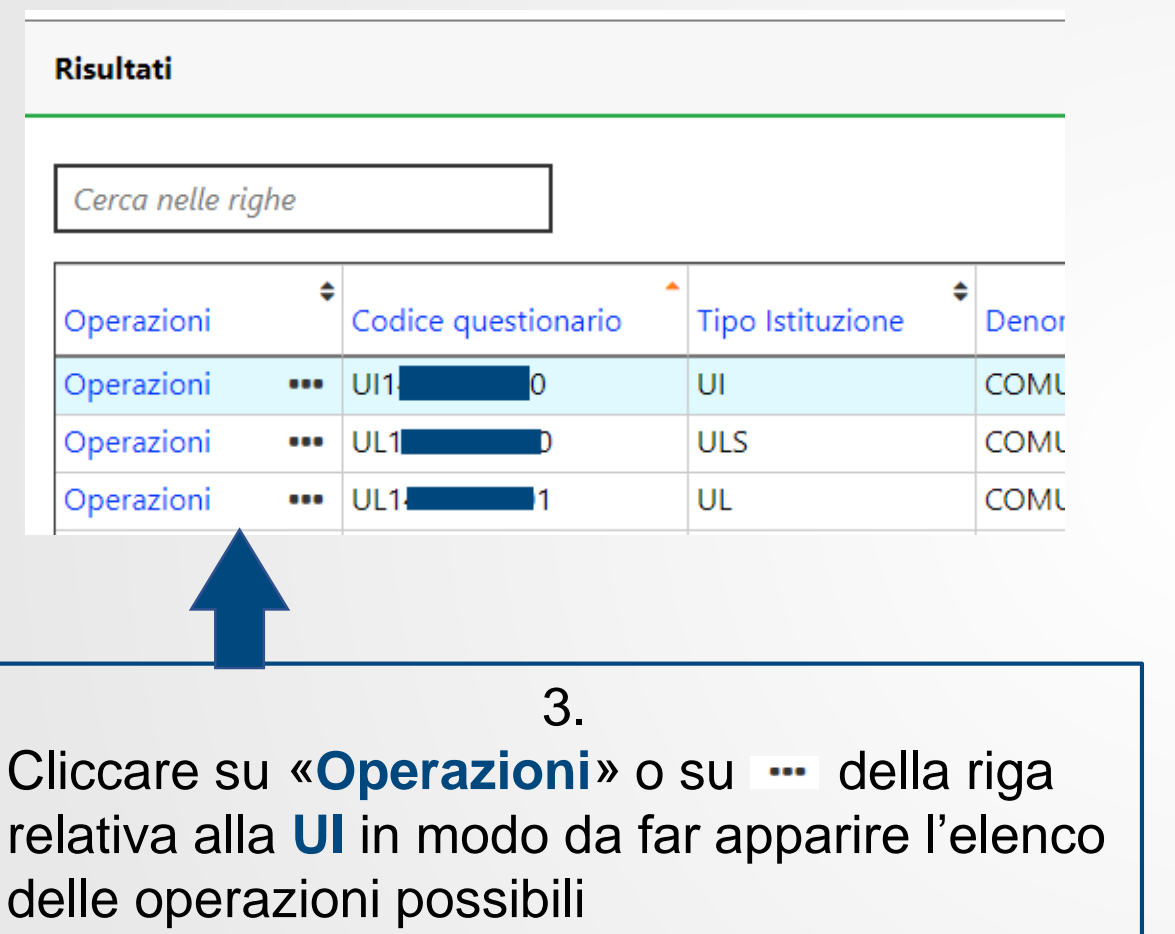

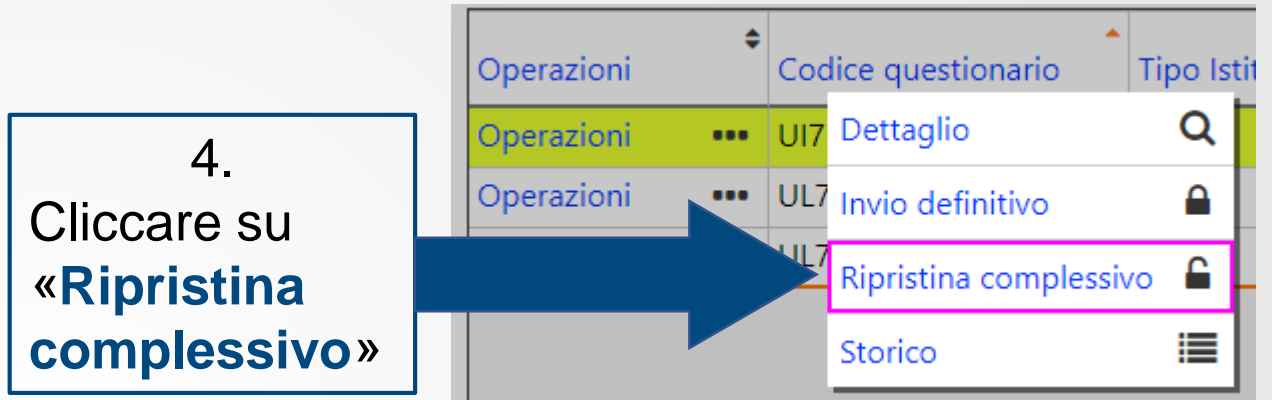

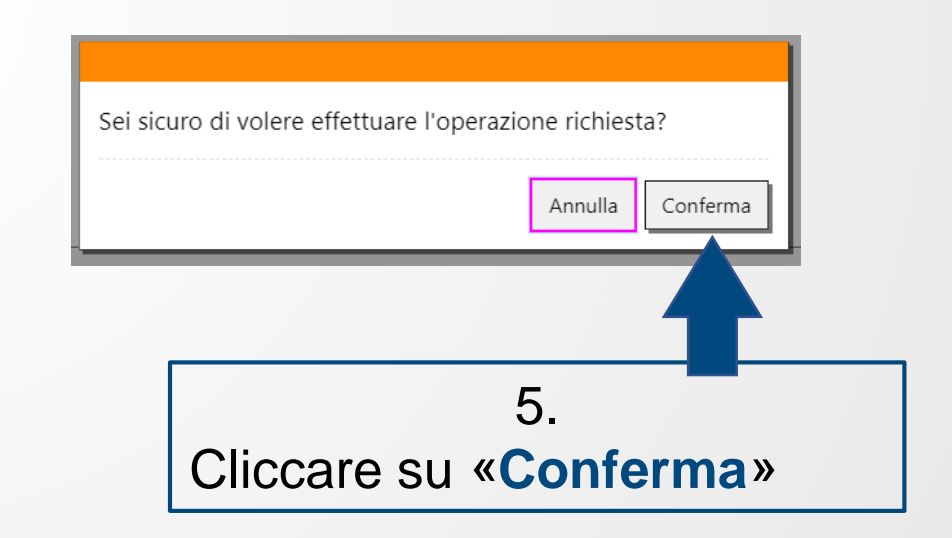

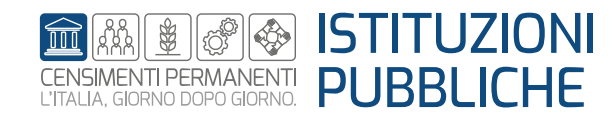

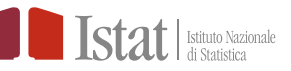

### **SGI – Altre funzioni – Ripristina complessivo**

#### Un esempio:

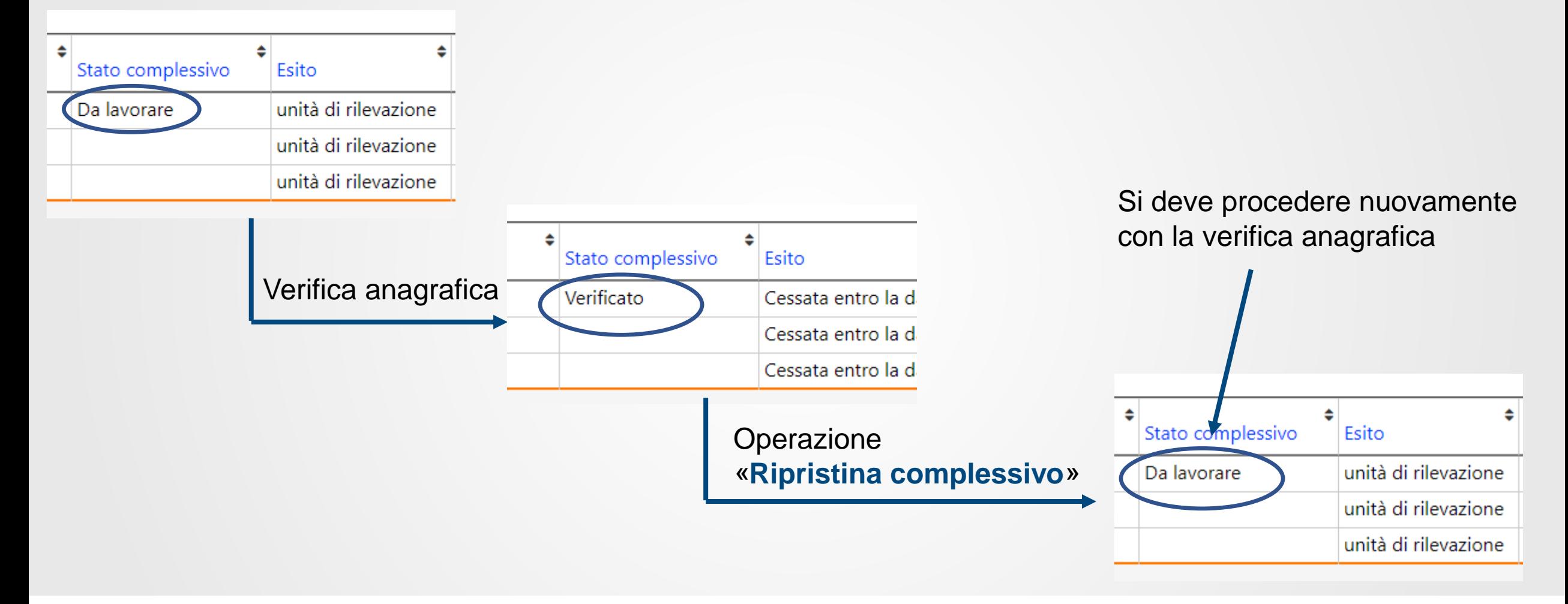

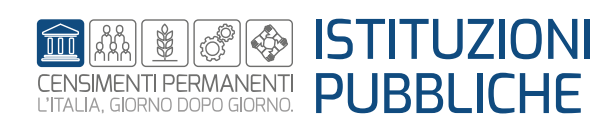

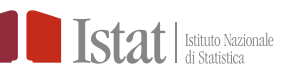

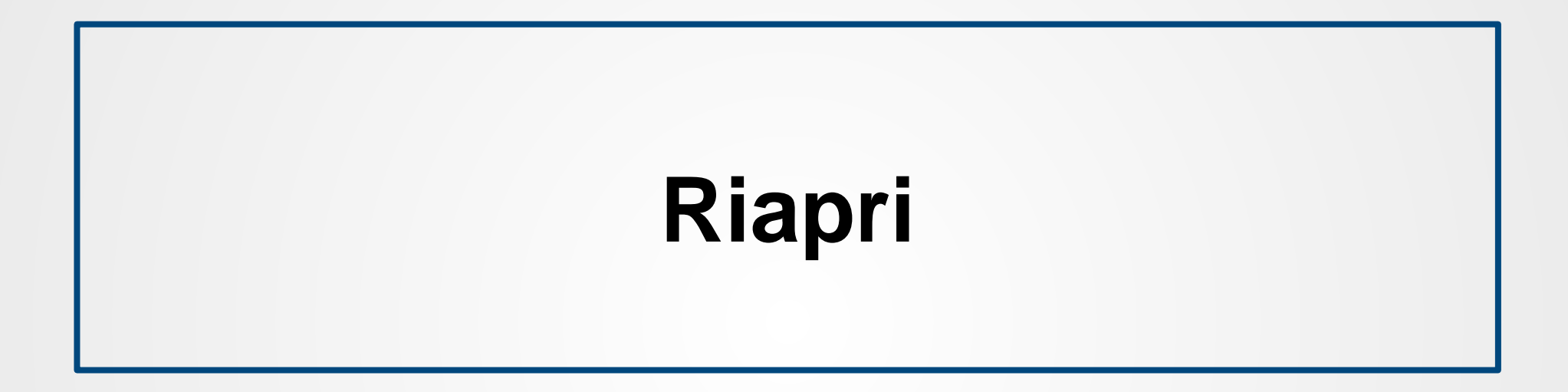

L'operazione **Riapri** consente di riaprire un questionario chiuso. E' possibile utilizzare tale operazione solo se non è stato ancora eseguito «l'invio definitivo» o lo stato complessivo non è «Check ok»

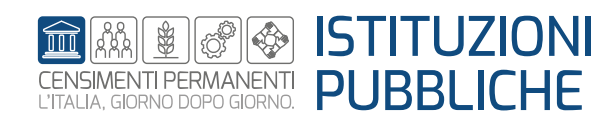

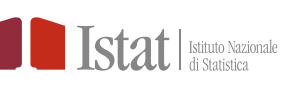

Per una Istituzione Pubblica (IP) solo il profilo di Responsabile Ufficio può eseguire l'operazione «Riapri»

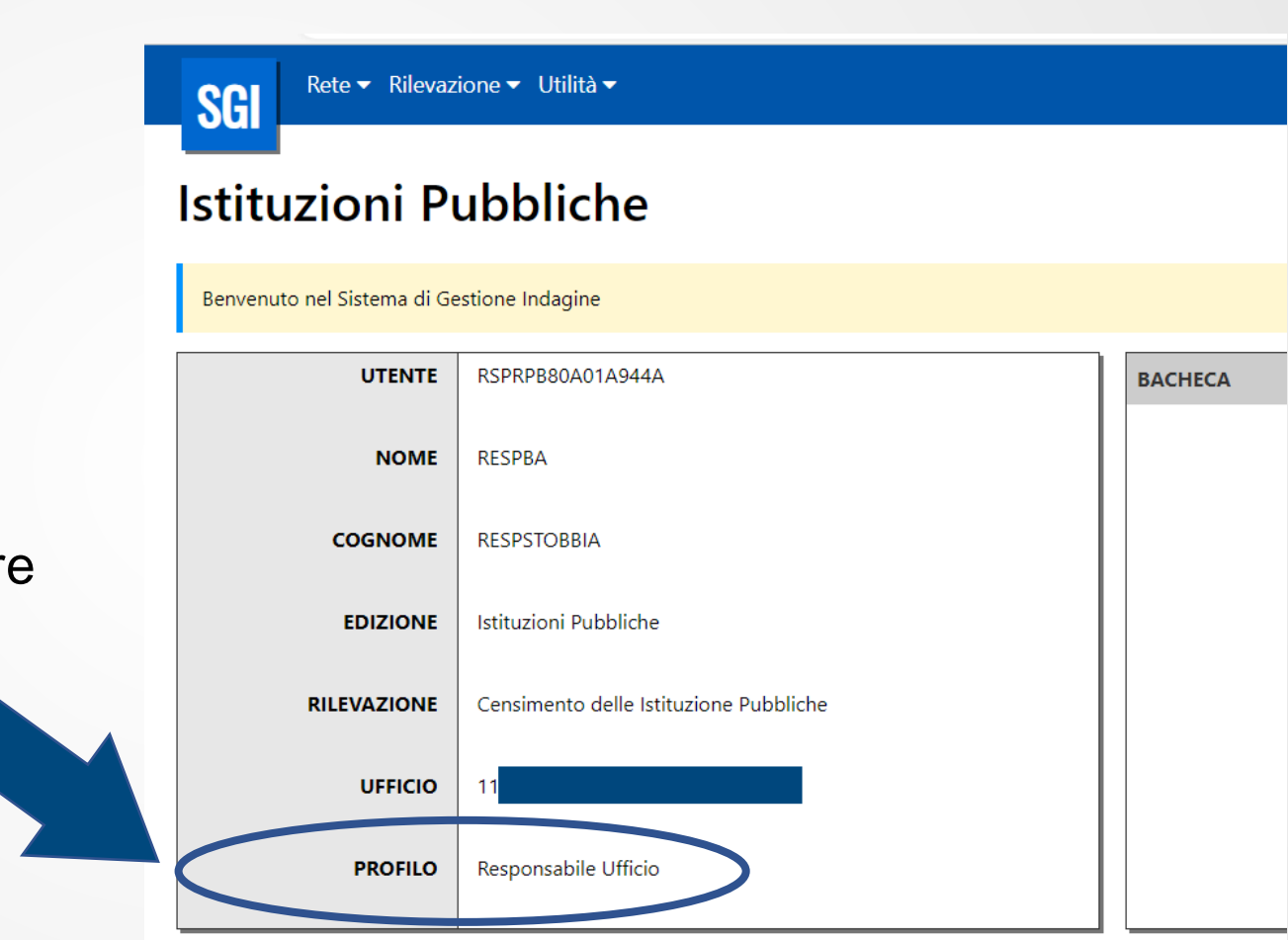

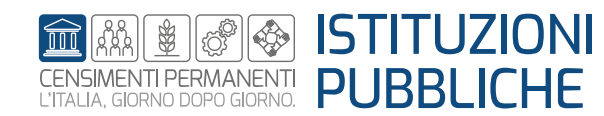

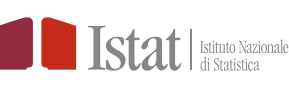

# **SGI – Altre funzioni – Riapri**

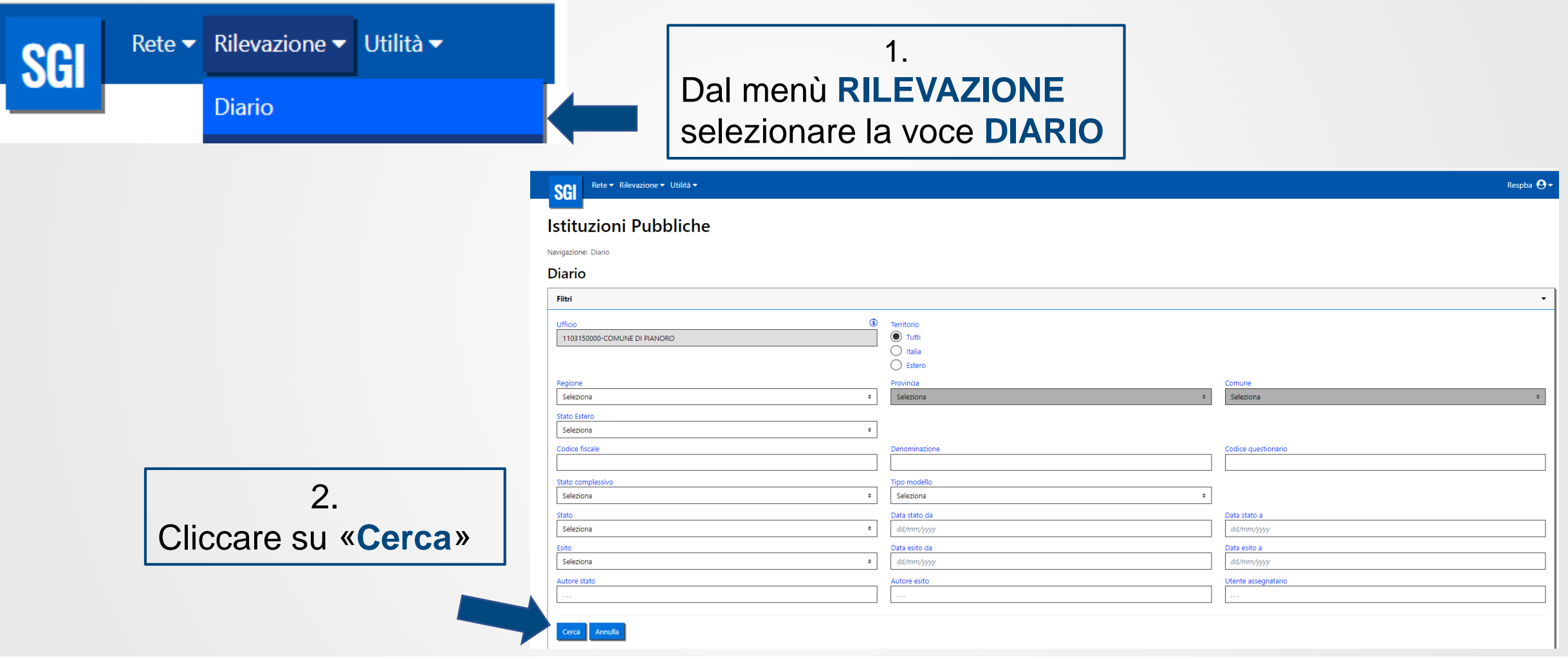

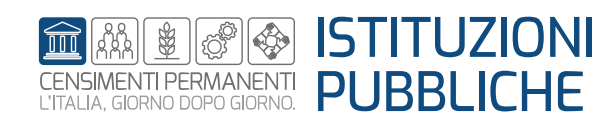

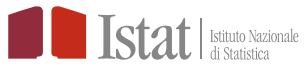

### **SGI – Altre funzioni – Riapri**

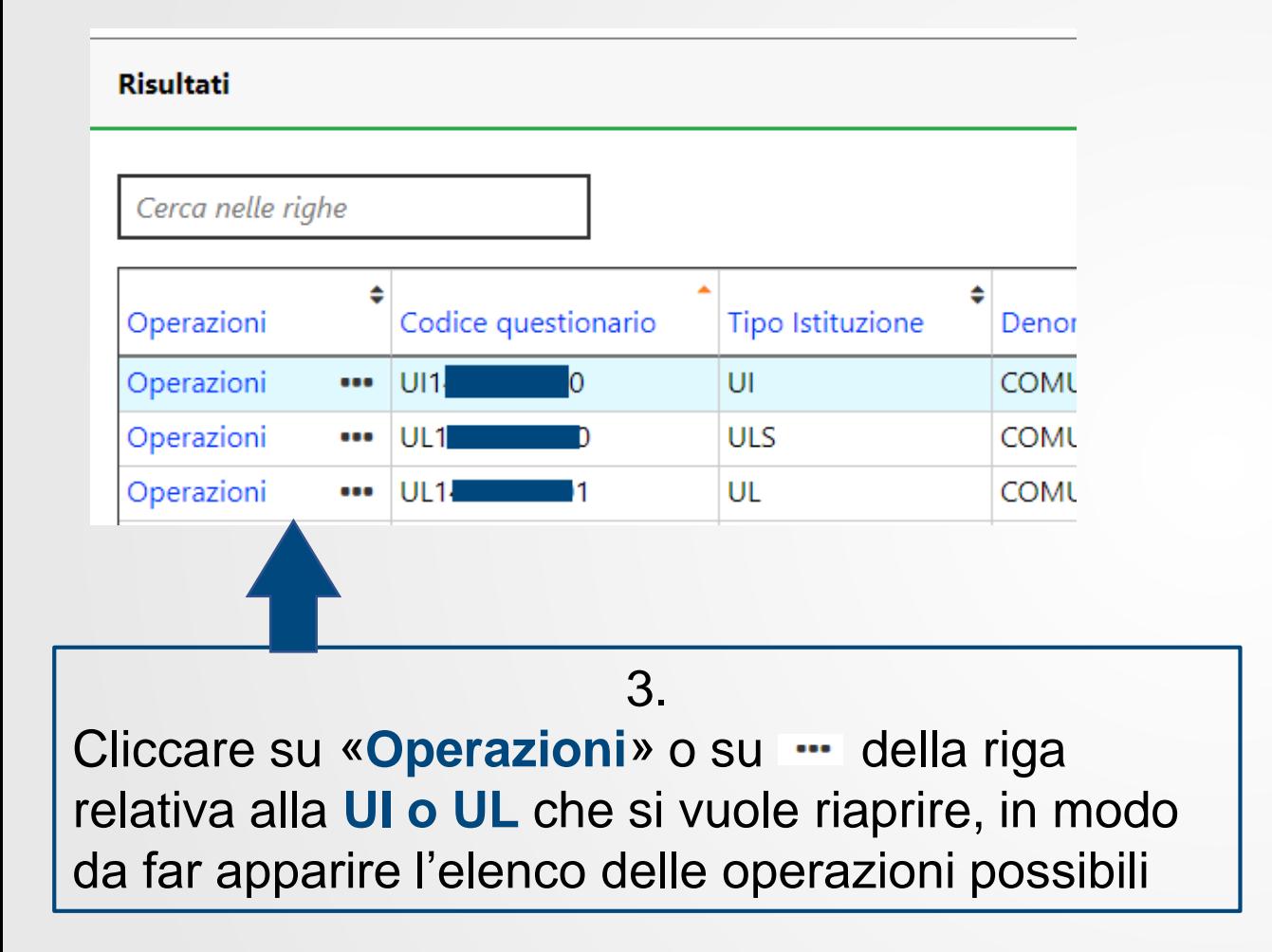

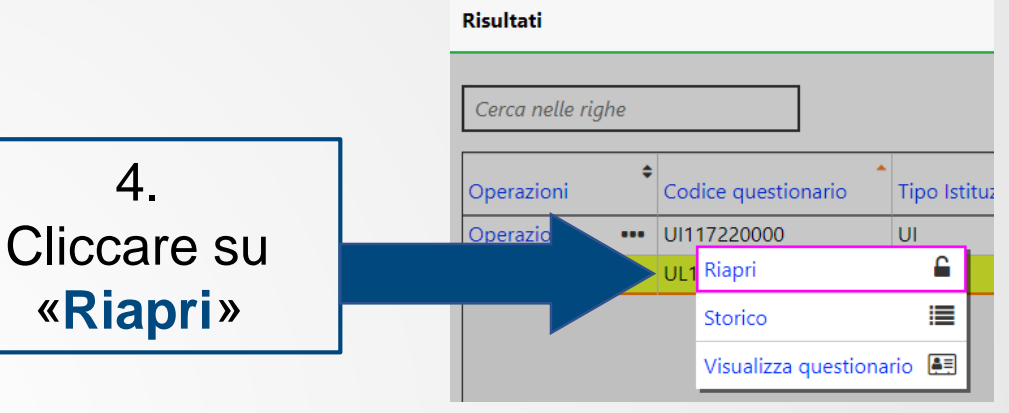

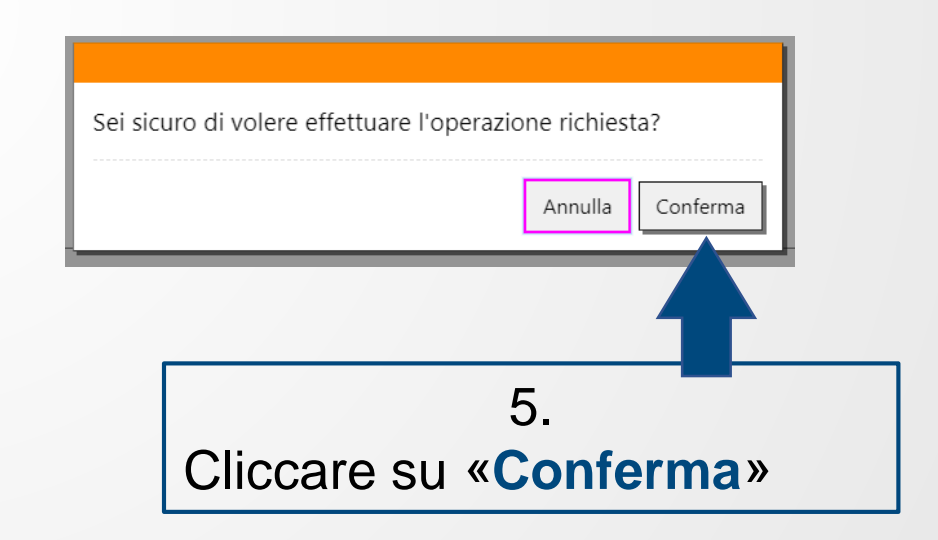

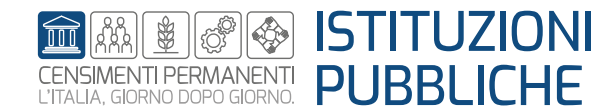

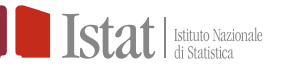

# **SGI – Altre funzioni – Riapri**

#### Un esempio:

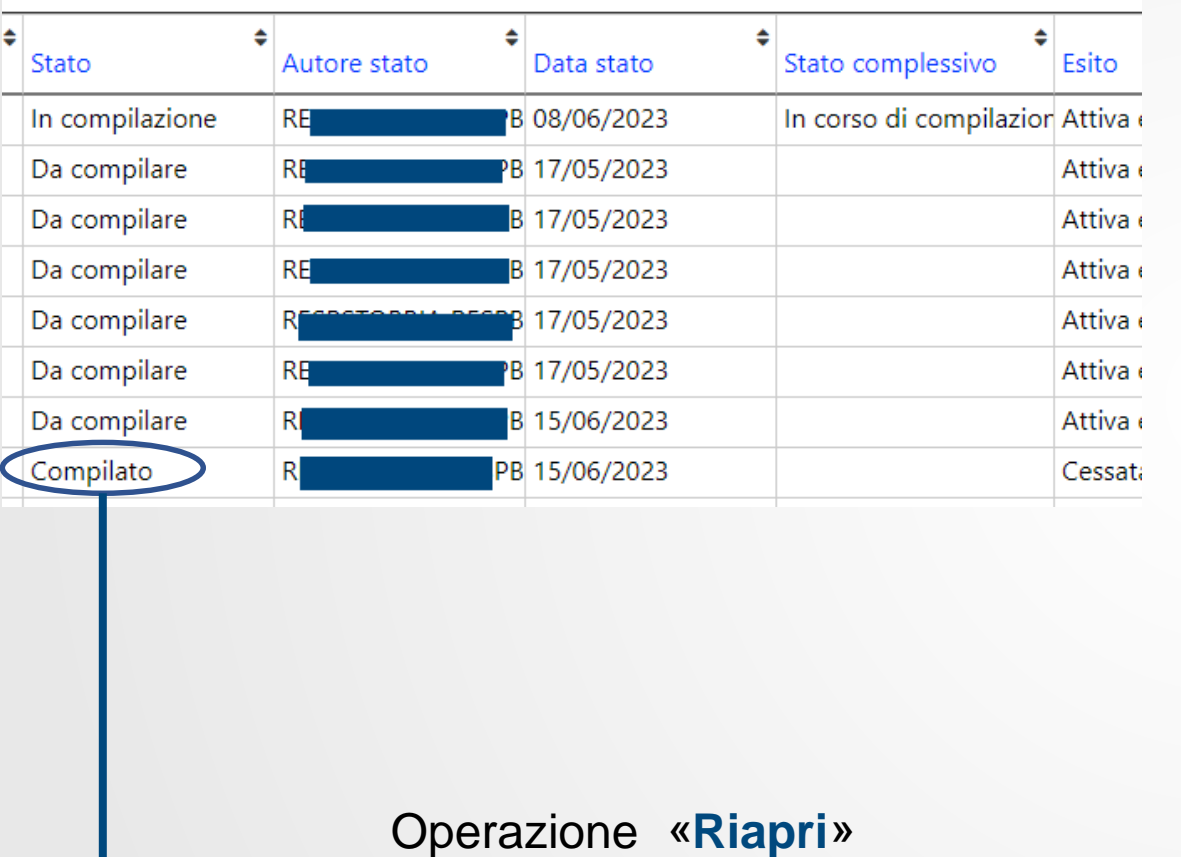

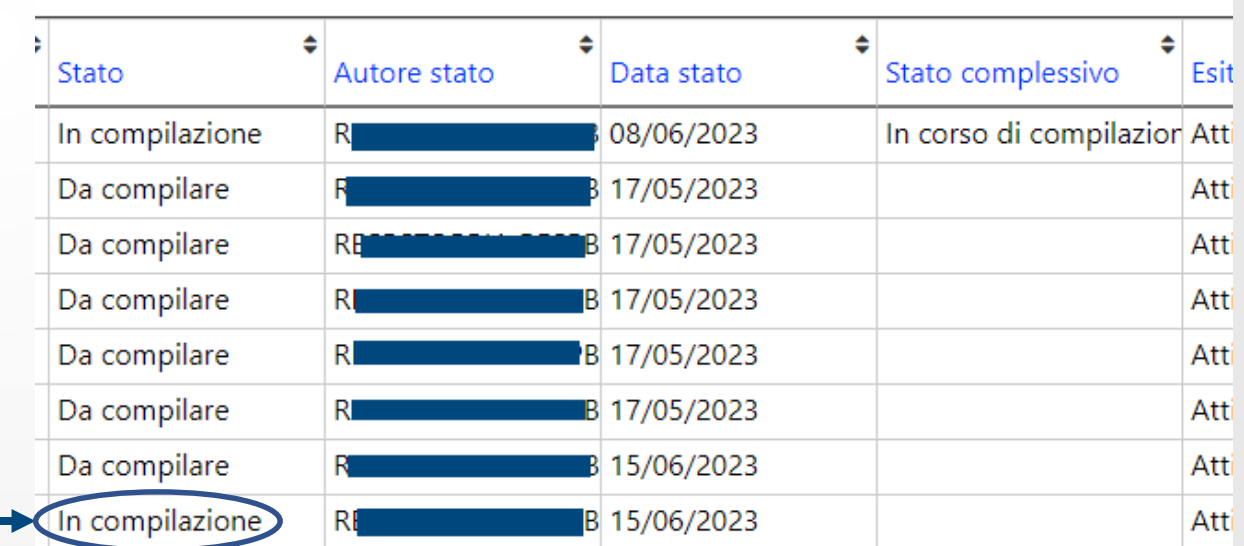

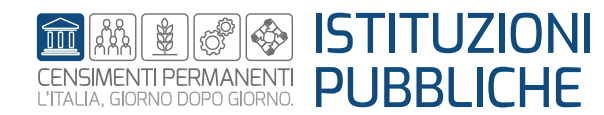

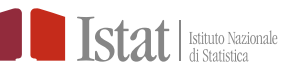

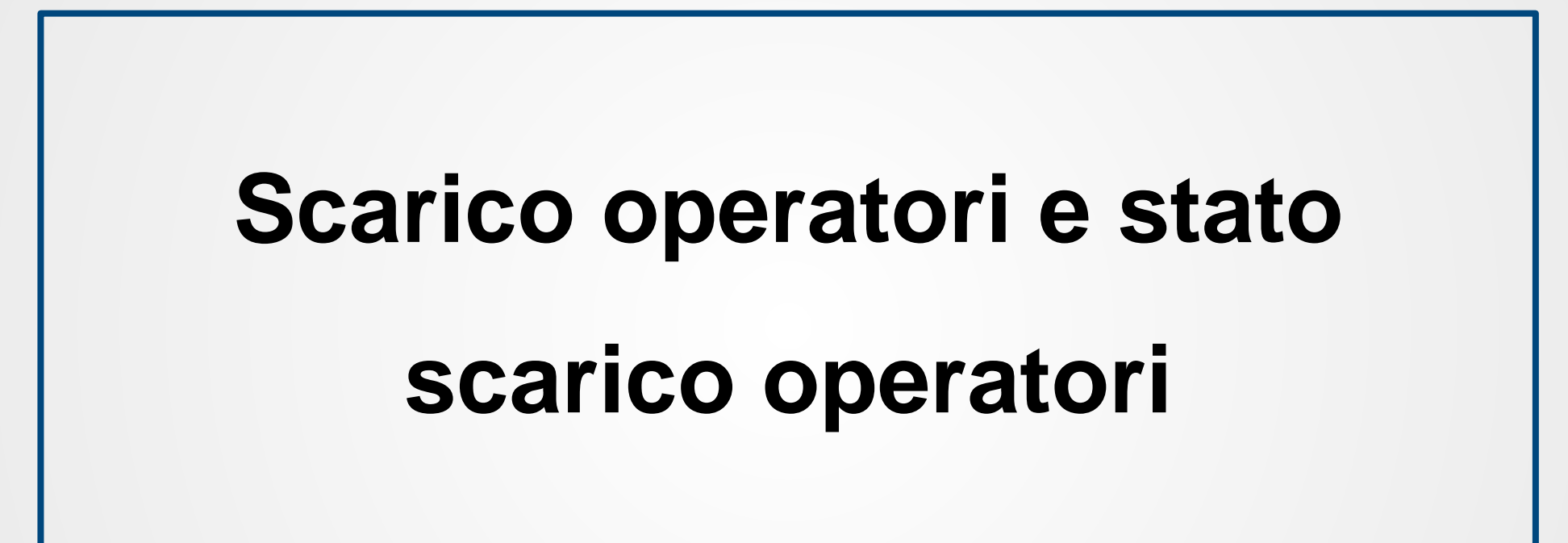

Le funzioni **Scarico operatori** e **Stato scarico operatori** consentono di scaricare l'elenco degli operatori inseriti in SGI

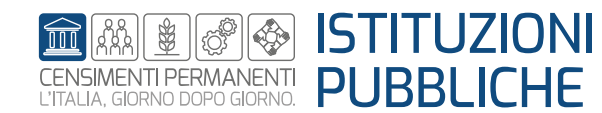

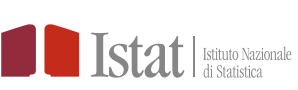

Per una Istituzione Pubblica (IP) solo il profilo di Responsabile Ufficio ha le funzio «Scarico operatori» e «Stato scarico operatori»

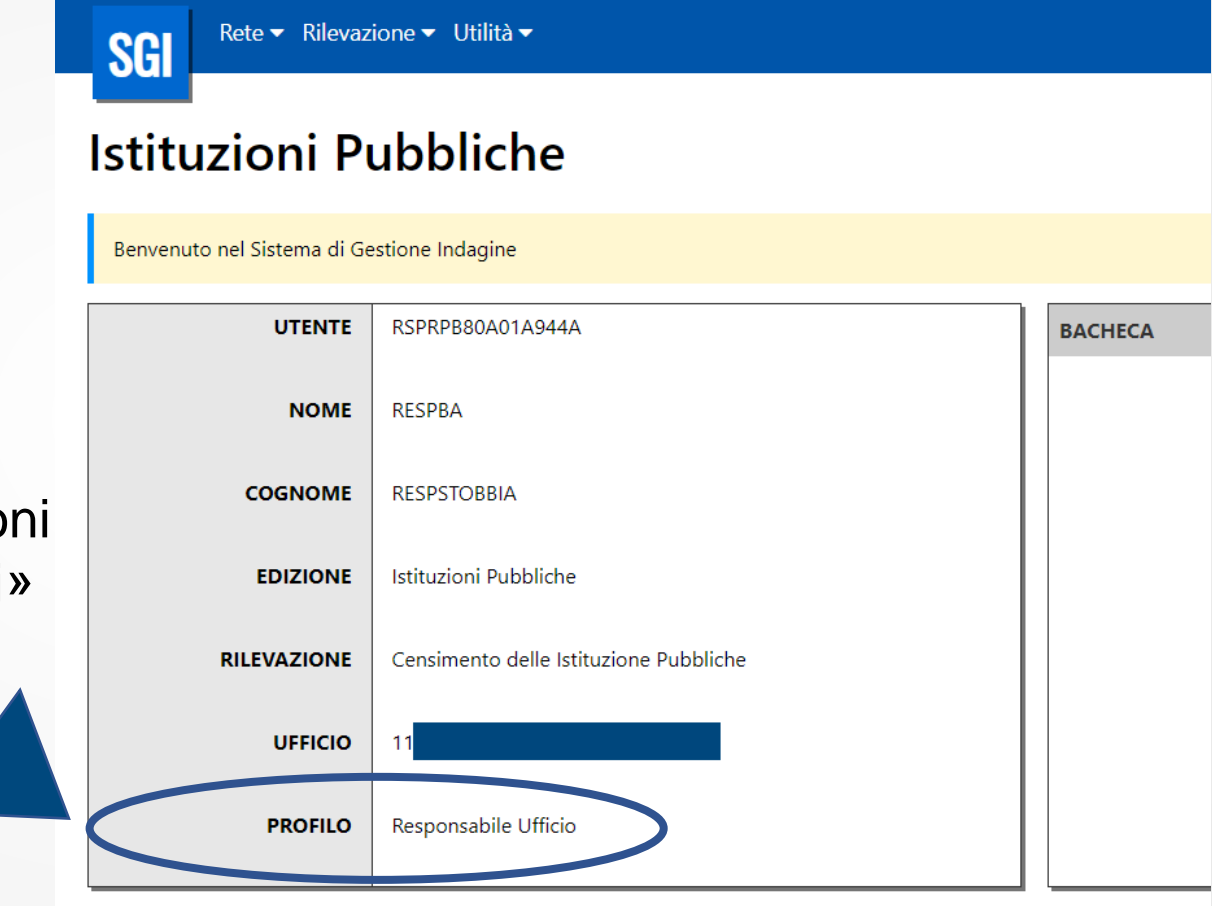

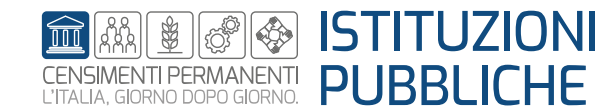

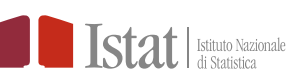

### **SGI – Altre funzioni – Scarico operatori**

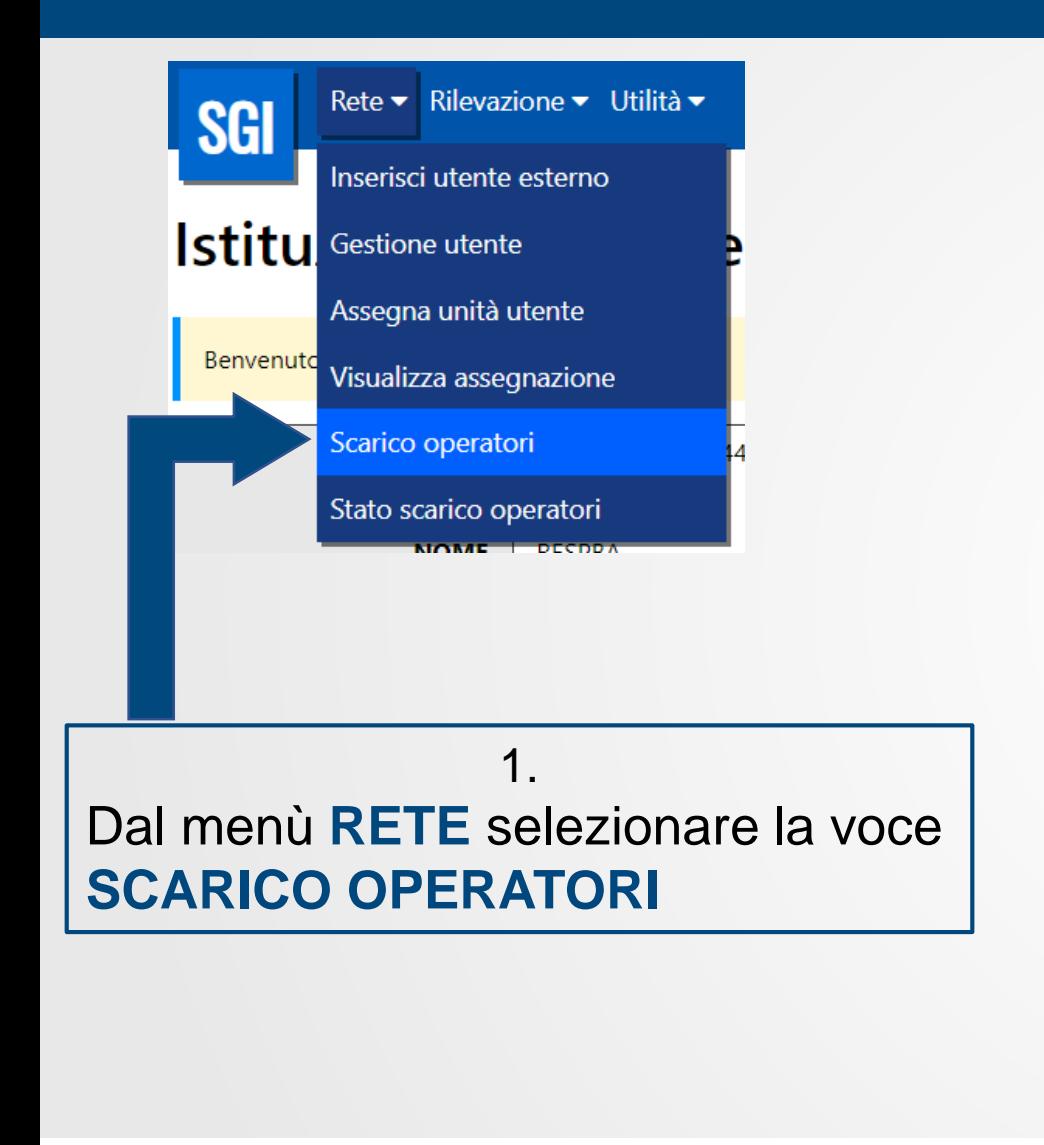

#### **Istituzioni Pubbliche**

Navigazione: Scarico operatori

#### Scarico operatori

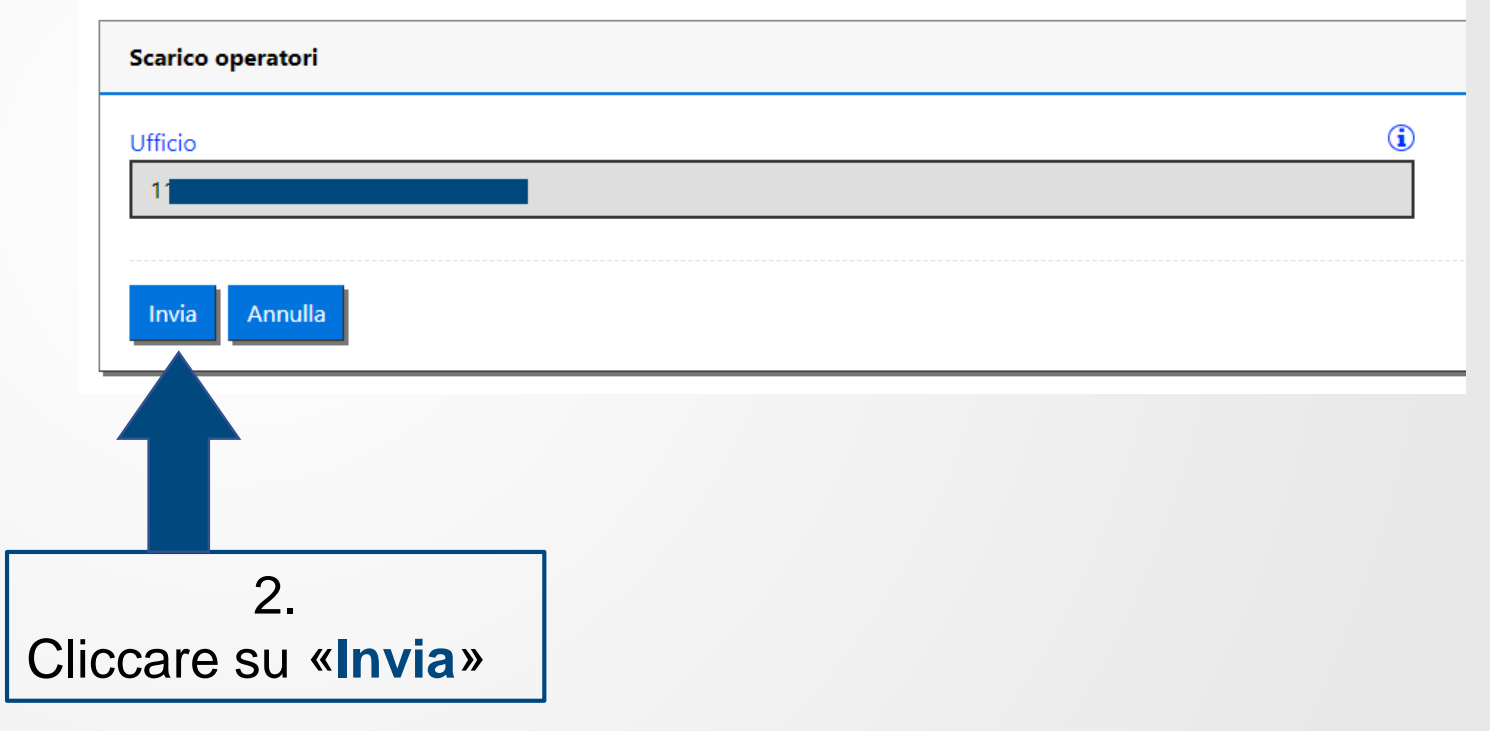

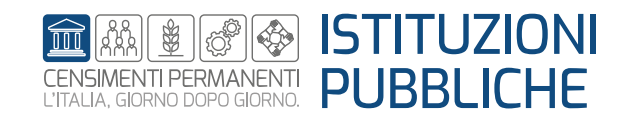

#### **SGI – Altre funzioni – Stato scarico operatori**

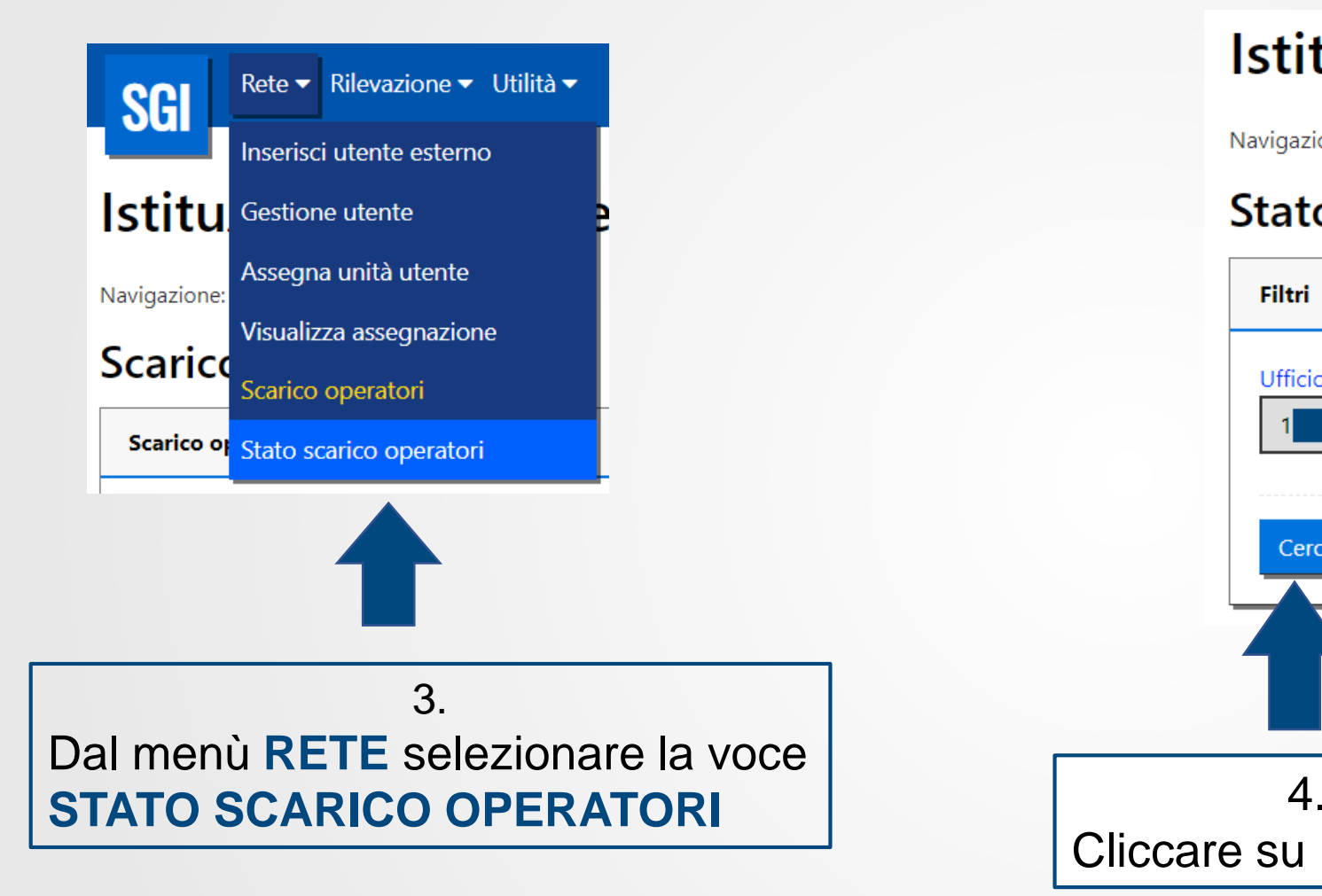

# Istituzioni Pubbliche

Navigazione: Stato scarico operatori

#### Stato scarico operatori

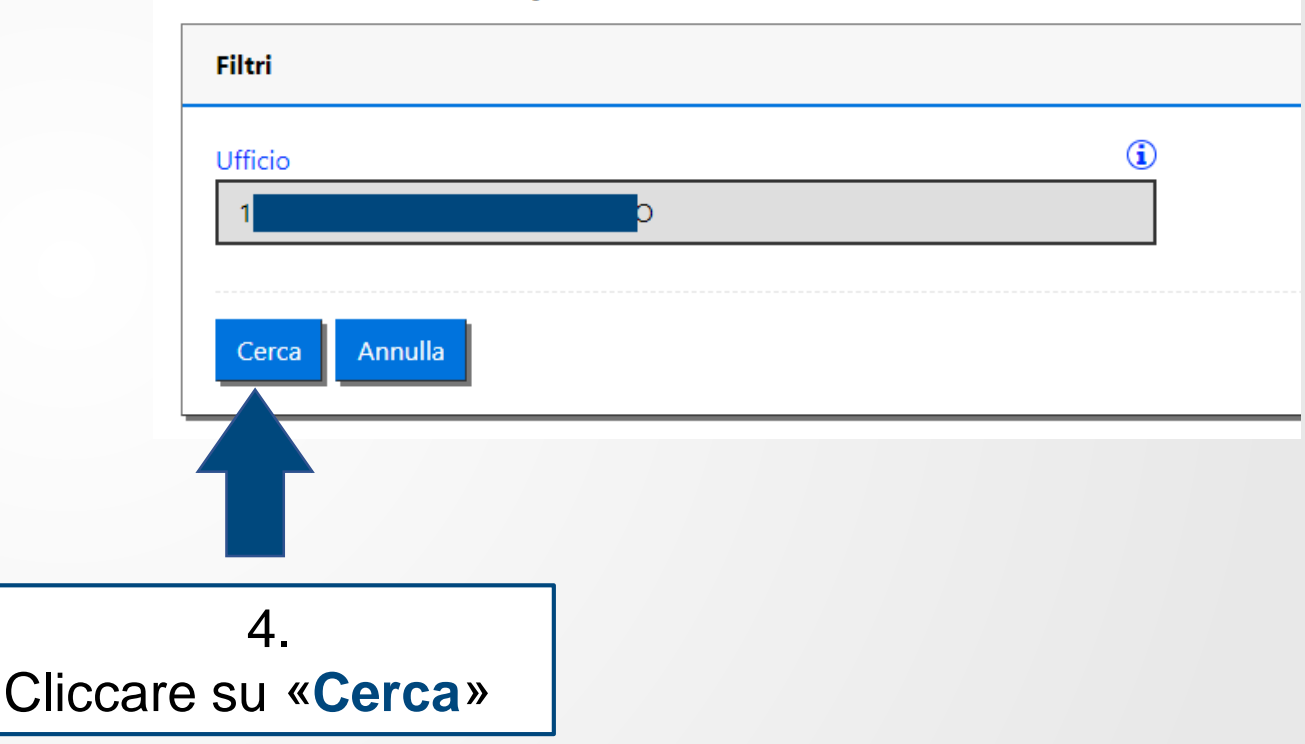

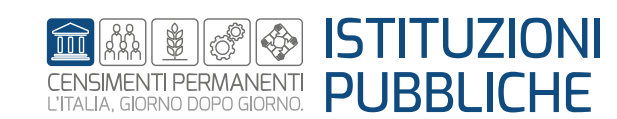

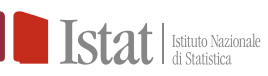

### **SGI – Altre funzioni – Scarico operatori e stato scarico operatori**

Navigazione: Stato scarico operatori

#### Stato scarico operatori

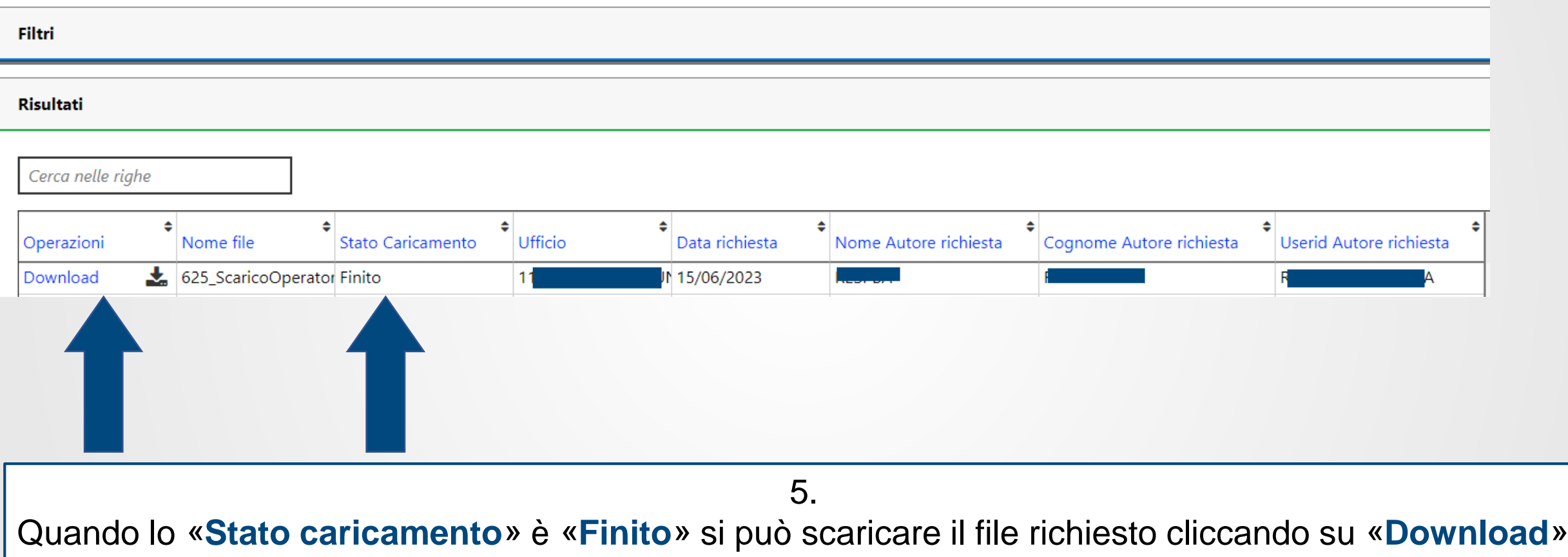

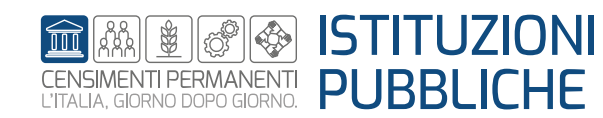

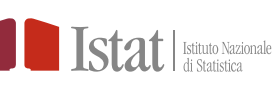

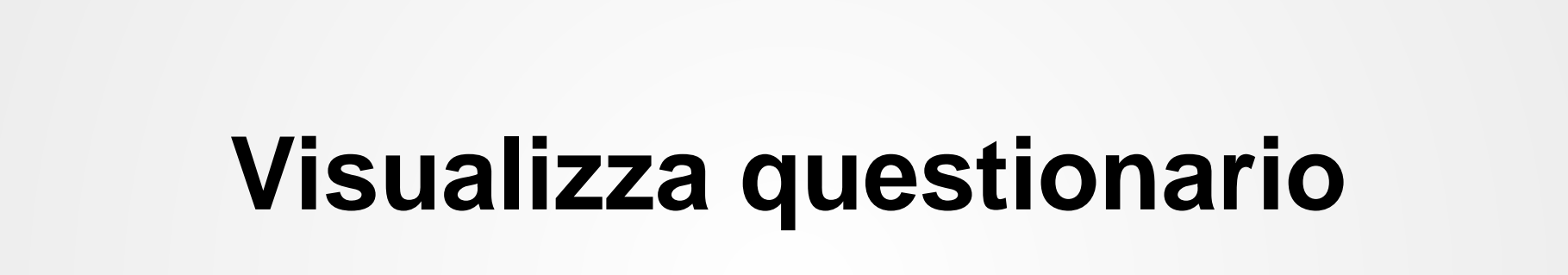

L'operazione **Visualizza questionario** consente di accedere al questionario in sola visualizzazione.

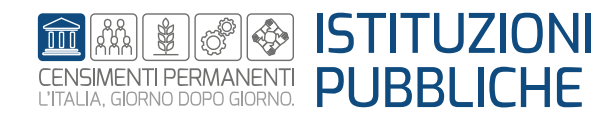

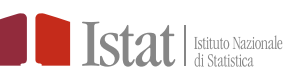

Per una Istituzione Pubblica (IP) solo il profilo di Responsabile Ufficio può esegui l'operazione «Visualizza questionario»

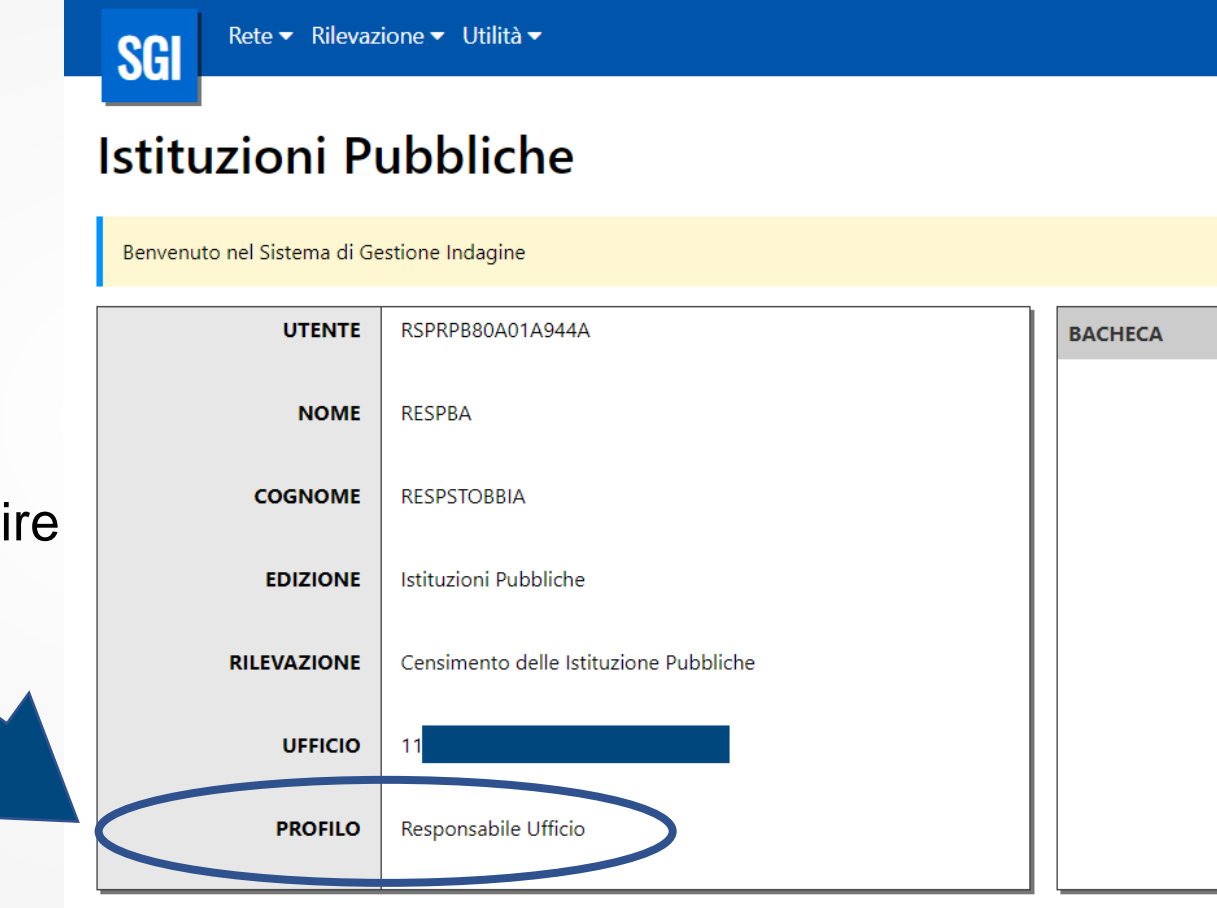

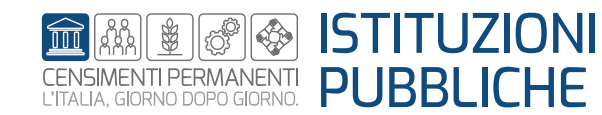

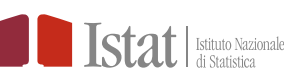

### **SGI – Altre funzioni – Visualizza questionario**

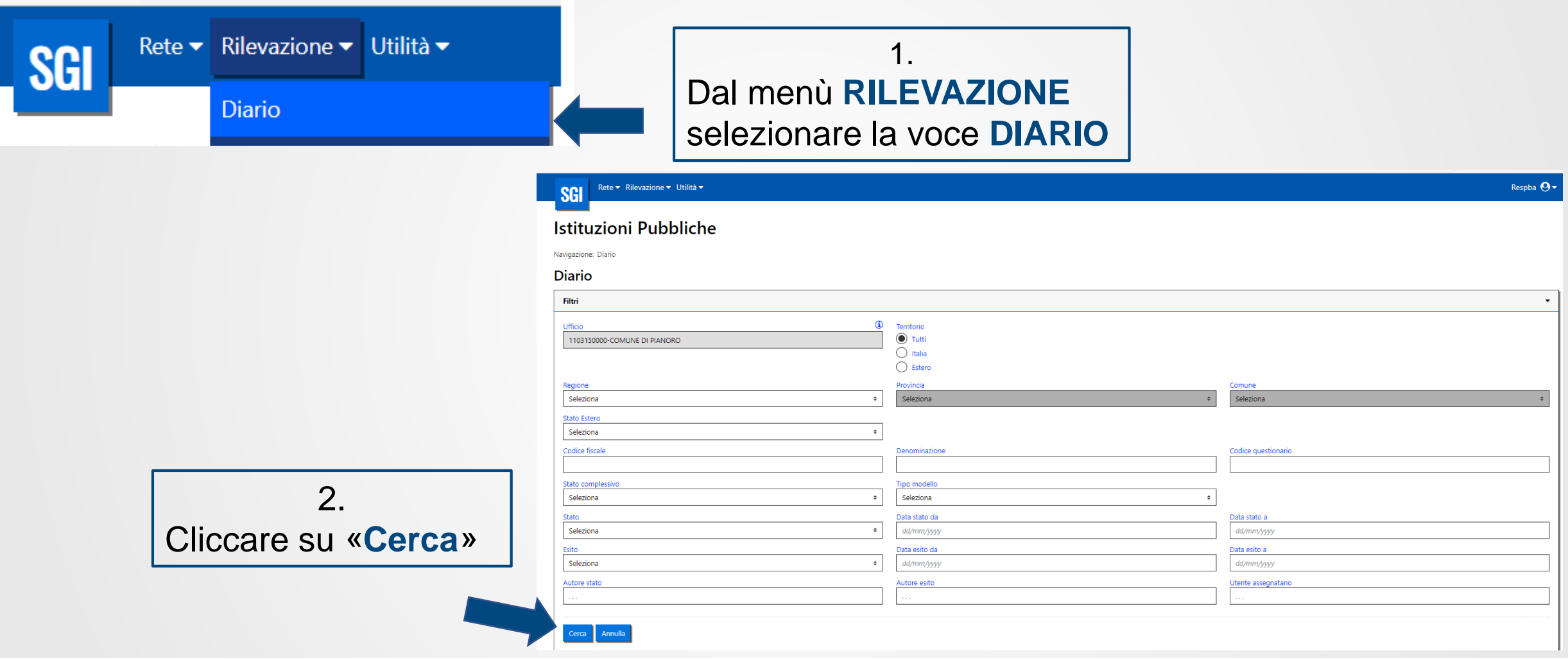

![](_page_24_Picture_2.jpeg)

![](_page_24_Picture_3.jpeg)

#### **SGI – Altre funzioni – Visualizza questionario**

![](_page_25_Figure_1.jpeg)

![](_page_25_Picture_63.jpeg)

![](_page_25_Picture_3.jpeg)

![](_page_25_Picture_4.jpeg)

![](_page_26_Picture_1.jpeg)

L'operazione **Storico** permette di visualizzare tutti gli stati e gli esiti precedentemente assunti dalla UI o dalle singole UL

![](_page_26_Picture_3.jpeg)

![](_page_26_Picture_4.jpeg)

#### **SGI – Altre funzioni – Storico**

![](_page_27_Figure_1.jpeg)

![](_page_27_Picture_2.jpeg)

#### **SGI – Altre funzioni – Storico**

![](_page_28_Figure_1.jpeg)

![](_page_28_Figure_2.jpeg)

![](_page_28_Picture_3.jpeg)

### **SGI – Altre funzioni – Storico**

![](_page_29_Picture_33.jpeg)

![](_page_29_Picture_2.jpeg)

![](_page_29_Picture_3.jpeg)